## <span id="page-0-3"></span>**Storyboard Filters**

- [Overview](#page-0-0)
- [Report Filters](#page-0-1)
- [Global Filters](#page-0-2)

## <span id="page-0-0"></span>**Overview**

[top](#page-0-3)

There are two different types of Filter available when viewing a Storyboard: Report Filter and Global Filter.

## <span id="page-0-1"></span>Report Filters

Enables any User Prompt filters available on a report added to the current slide. In order to use these filters, simply add a report that contains User Prompt filters to a slide. When the Storyboard is in Present mode the Filters will become available in the Filter panel on the left of the screen.

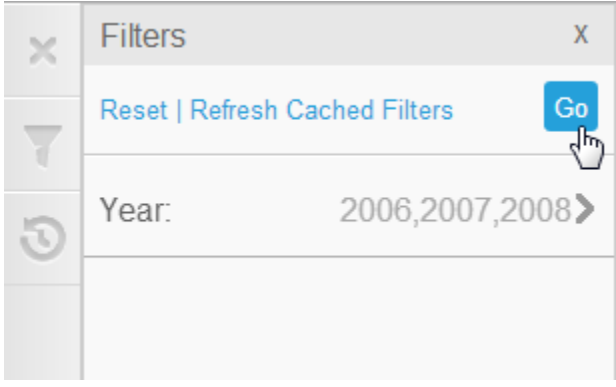

## <span id="page-0-2"></span>Global Filters

Enables all reports in the Storyboard to be filtered by one set of values, defined on the Storyboard's Title Page. In order to use these filters, complete the following:

- 1. You will need to add reports to your Storyboard. These reports must all have the filters that will be used globally. They may also have their own filters, used on their slide, but no other.
- 2. Click on the **Storyboard** menu and select **Global Filters**

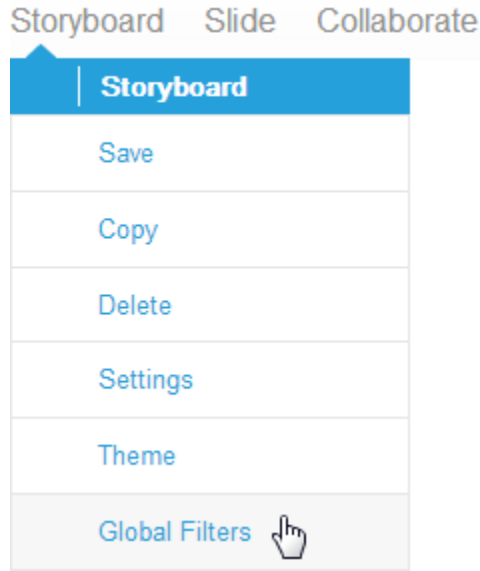

3. You will now see the Storyboard Settings lightbox. On the left you will see a list of reports added to your Storyboard, the first selected (in blue). To the right you will see the filters available on the selected report, and below you will see a list of reports you can link this filter to. You will need to link all required reports.

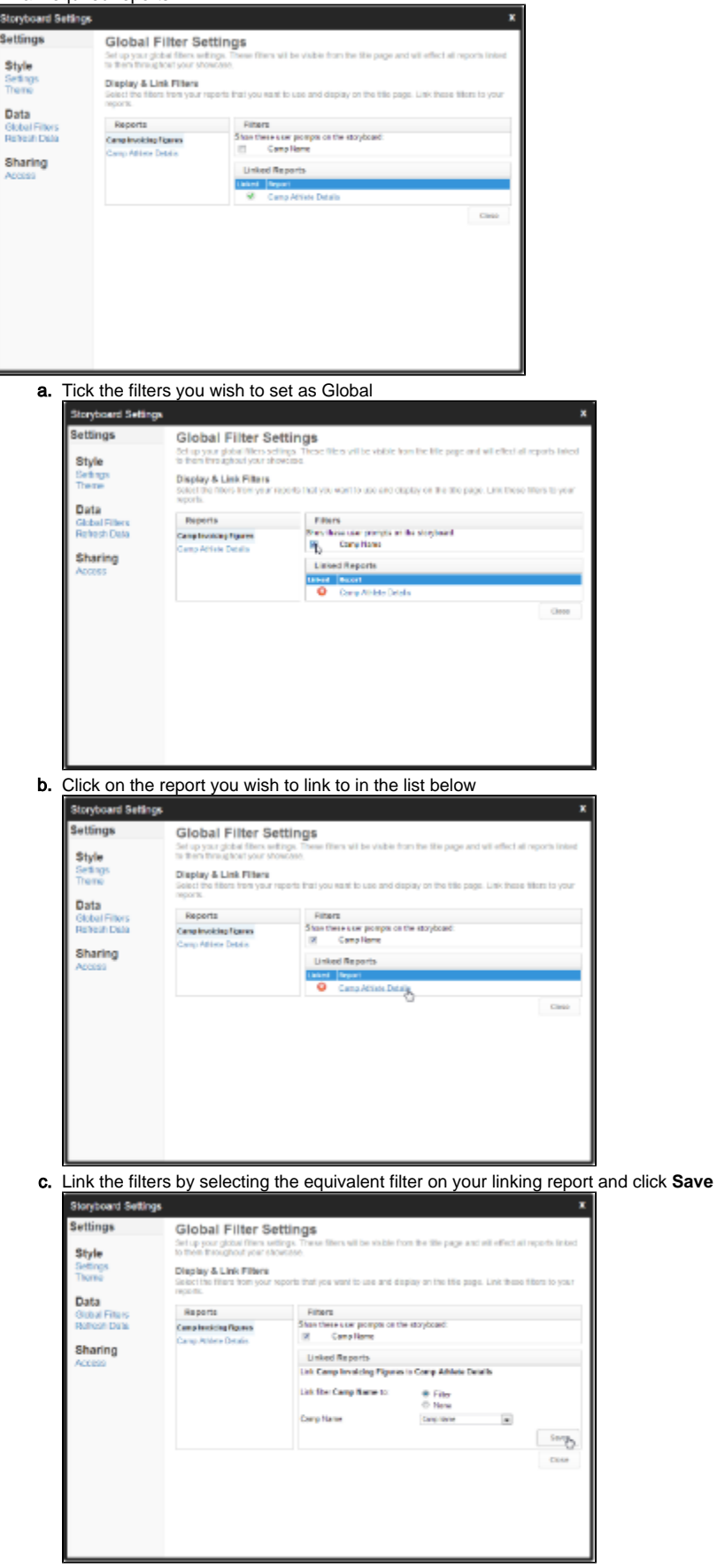

4. Repeat the above steps so that all reports are linked back to your enabled filter

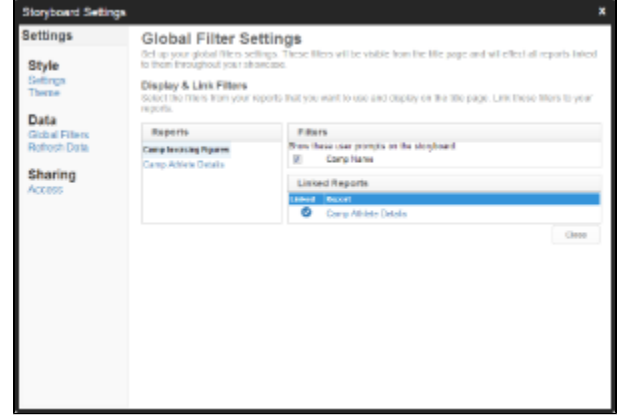

5. You will now be able to apply filter values on the Title Slide of your Storyboard when in Present mode.